# Making the Briefing Book Your Own

## An overview of customization techniques

**Deloitte Geospatial**

#### **Esri's Briefing Book is described as:**

"Briefing Book is a configuration of ArcGIS and a JavaScript application that allows users to view and create **map-based briefings and reports** with interactive content.

This application can be deployed … to create and delivery **dynamic and interactive** briefings and reports for executives, decision-makers, knowledge-workers, and constituents.

The Briefing Book can be used to create new briefings and reports that include ArcGIS maps, videos, photos, and written text. The briefings and reports are stored in your ArcGIS Online organization or Portal for ArcGIS site and can be **shared with members of your organization or the general public.** The Briefing Book presents briefings and reports you author on a single bookshelf **optimized for tablet devices**."

- *http://solutions.arcgis.com/local-government/help/briefing-book/*

- Open source tool
- Can follow Esri's Briefing Book Github account
- Download files and host on your own web server
- Version releases: April '14, June '14, July '15

#### **The following requirements led us to explore customizing the Briefing Book:**

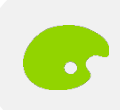

## **Change Look & Feel**

*"Can we make it better represent our organization? Really make it feel like our own?"*

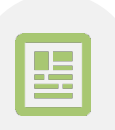

## **Fit More Content**

*"We still want to keep it a high level briefing tool, but we have much more content we want to include in an organized way."*

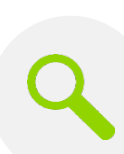

## **Add Search Capability**

*"When used as a reporting tool, we'd like to be able to search for key terms and jump to them quickly."*

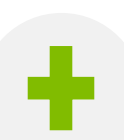

## **Enable More Interactive Functionality**

*"The maps are great! Can we also include interactive charts/graphs, tables, add real-time data, and make it for desktop?"*

#### **Setting a Custom CSS Theme**

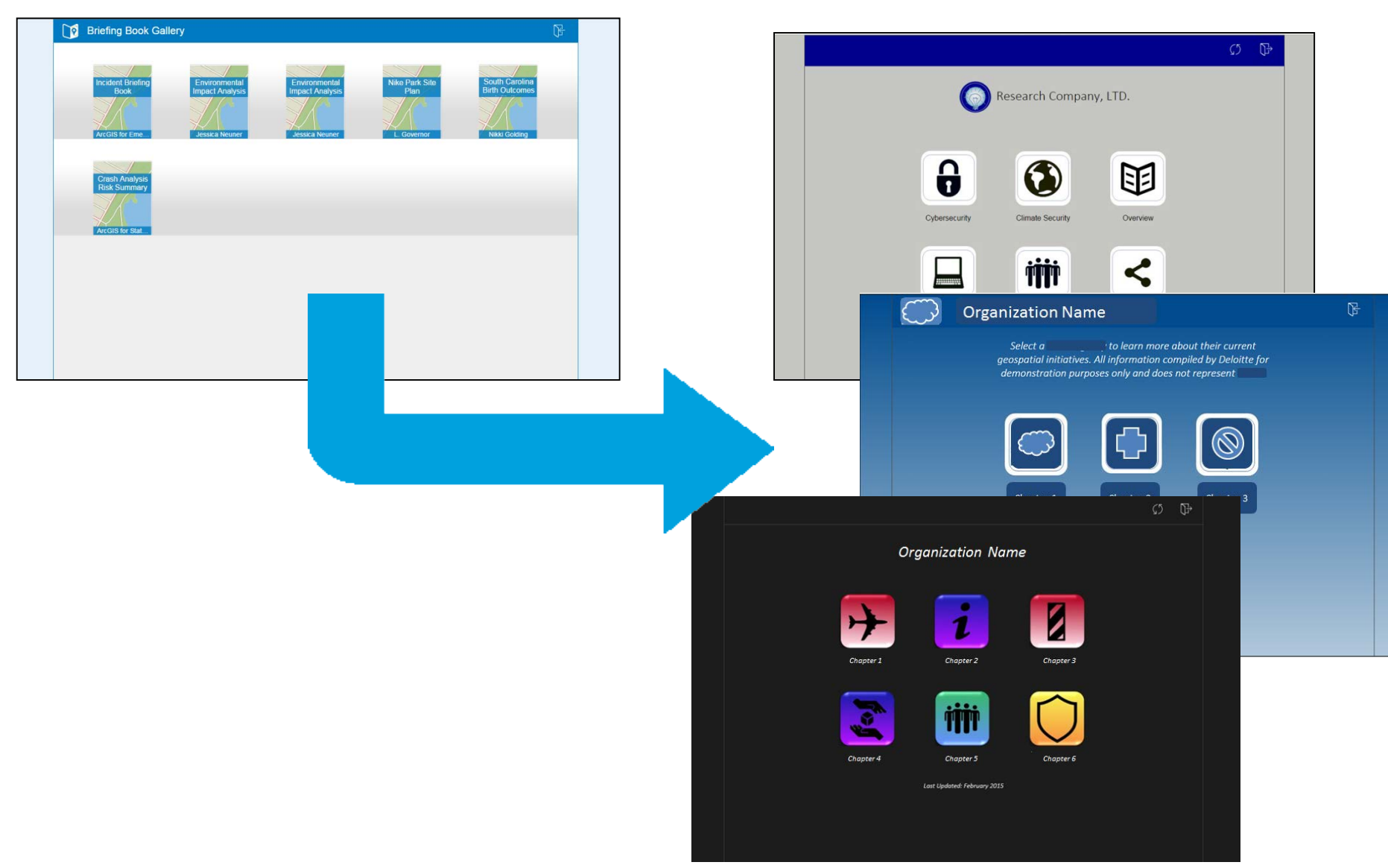

#### **Setting a Custom CSS Theme**

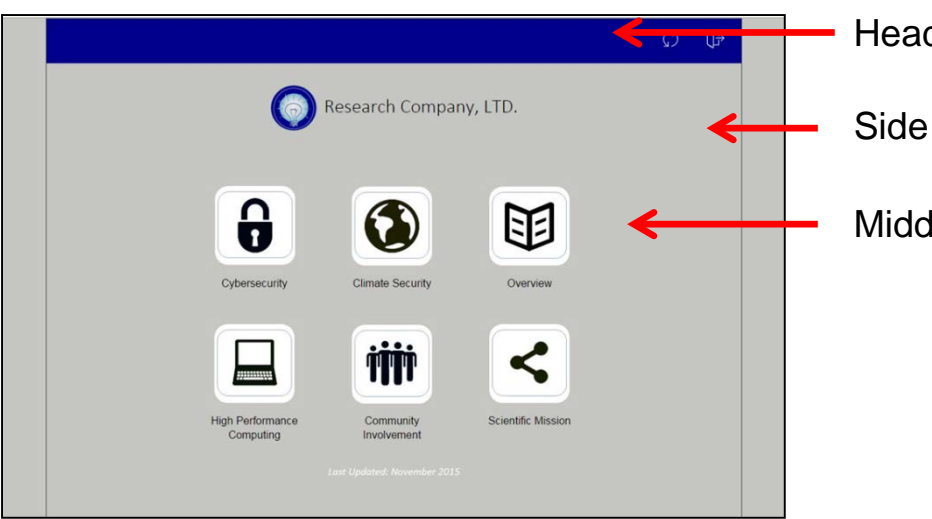

#### Header = *.esriMapBookHeader*

Side Panel = *.esriOuterContainer*

Middle Panel = *.esriMapBookContainer*

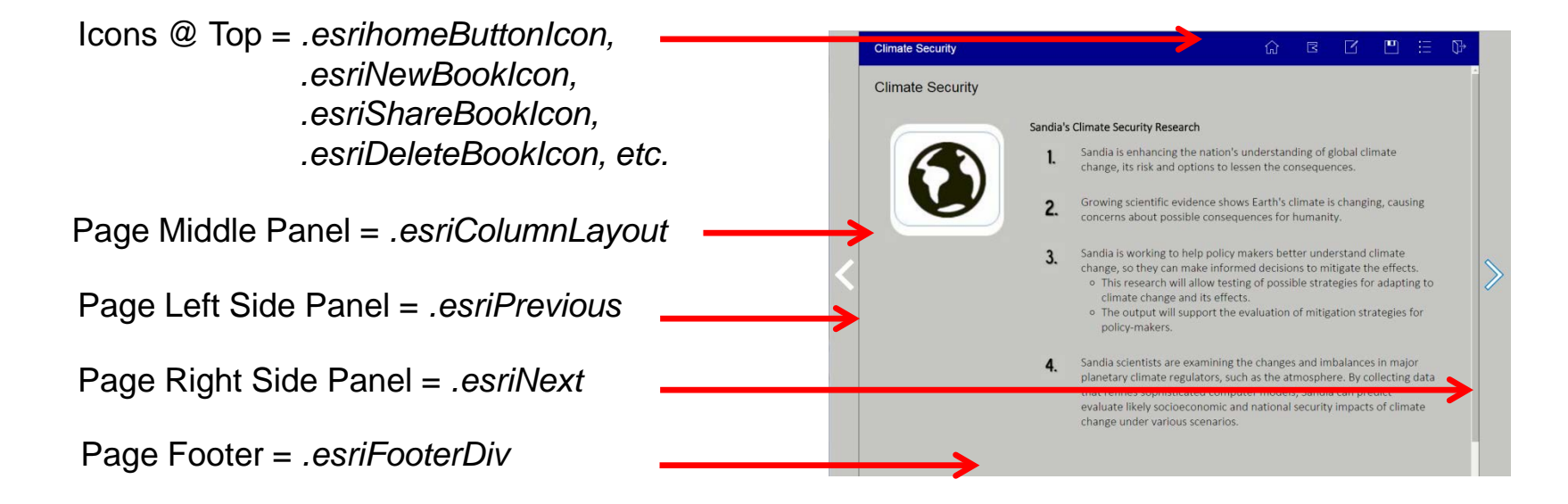

#### **Changing the Homepage Design**

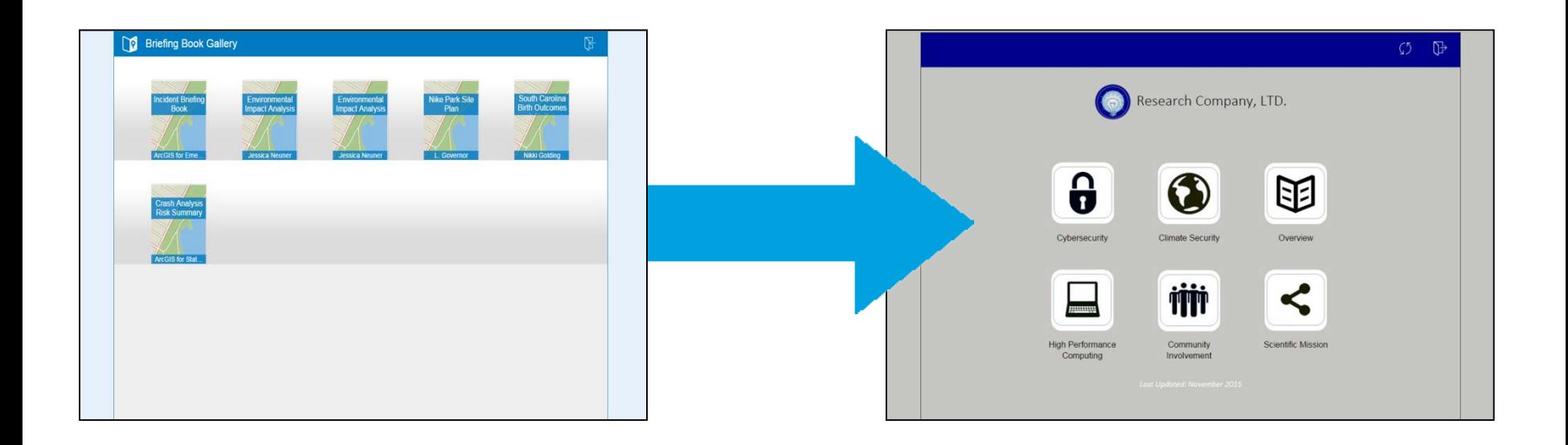

- Moved the title from the top bar to the main screen
- Created unique icons for each book
- Replaced the author's name with the book title name
- Moved the location of the icons to centralized rows

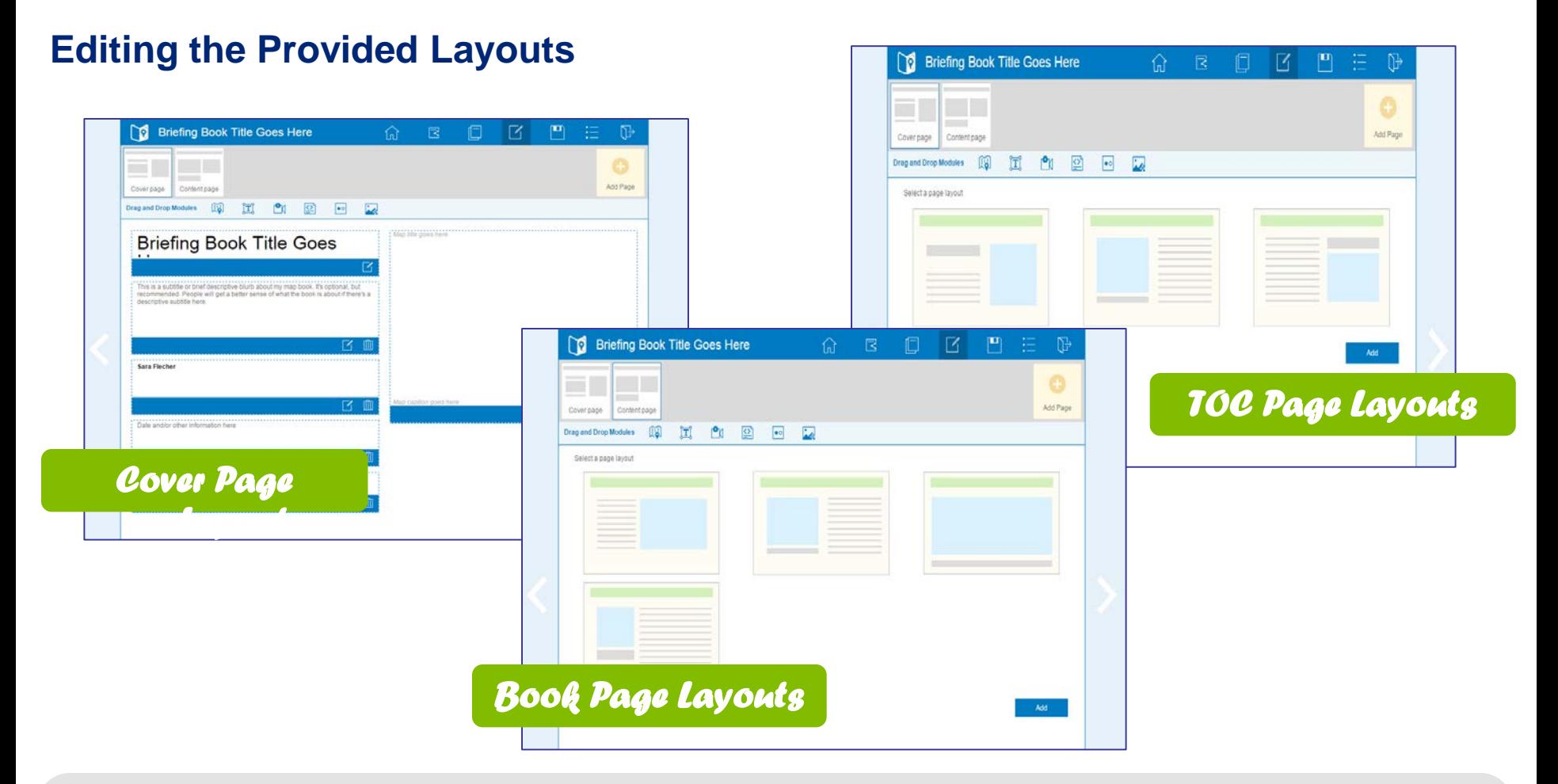

- Created new default template for the cover page
- Created new template for the TOC page
- Ability to change templates for the additional pages

#### **New Organizational Paradigm Allowing Pages to Scroll**

- **Original Organization Schema** 
	- o **Homepage** = Bookshelf
	- $\circ$  **Icon** = Book
- New Organization Schema
	- o **Homepage** = Book
	- $\circ$  **Icon** = Chapter
	- o Can connect Briefing Books to take up one more level

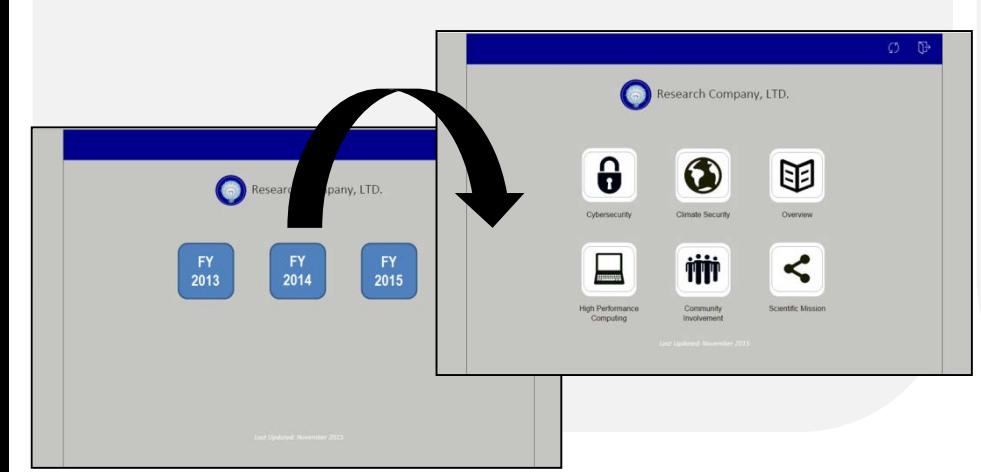

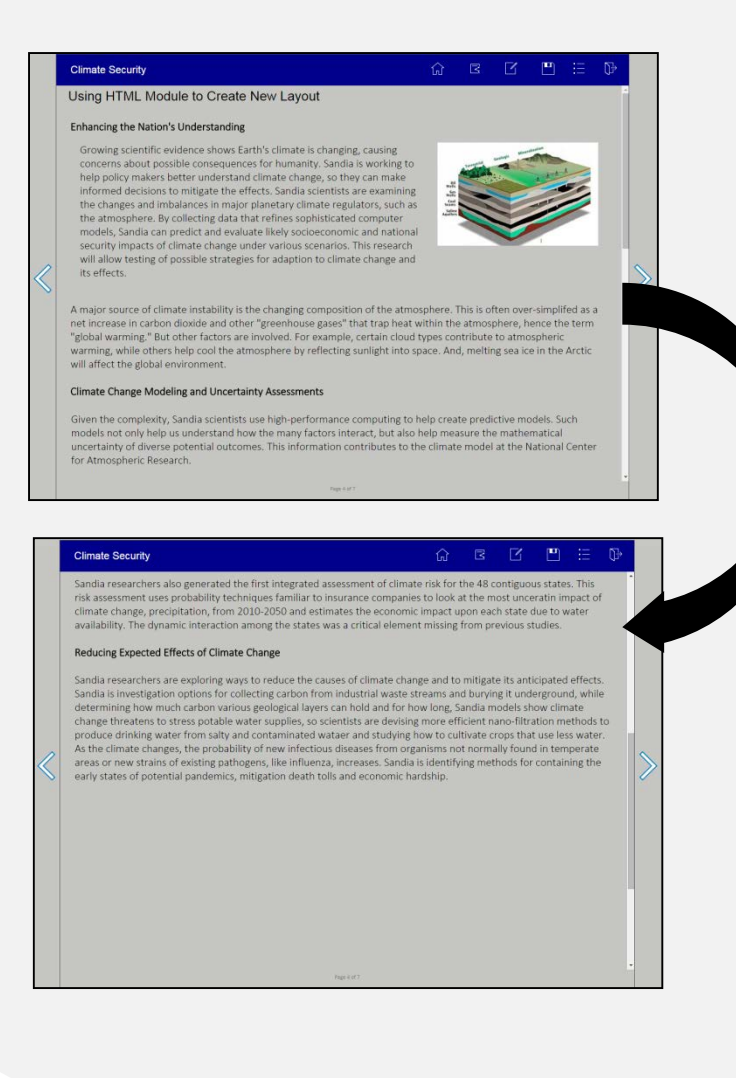

#### **Adding New Search Mechanism in TOC Page**

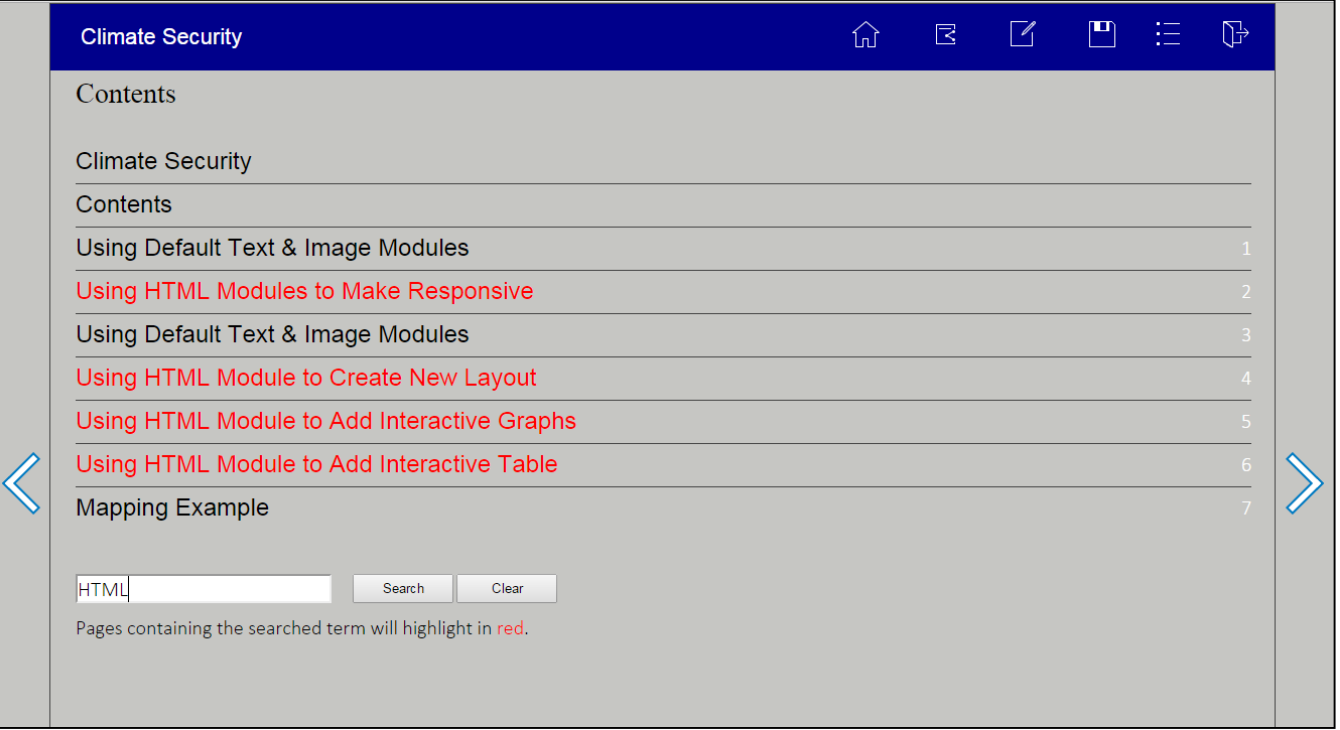

- Added input and button to the TOC page
- Added the functionality to highlight the page that contains the key term

#### **Using HTML to Make Application Interactive**

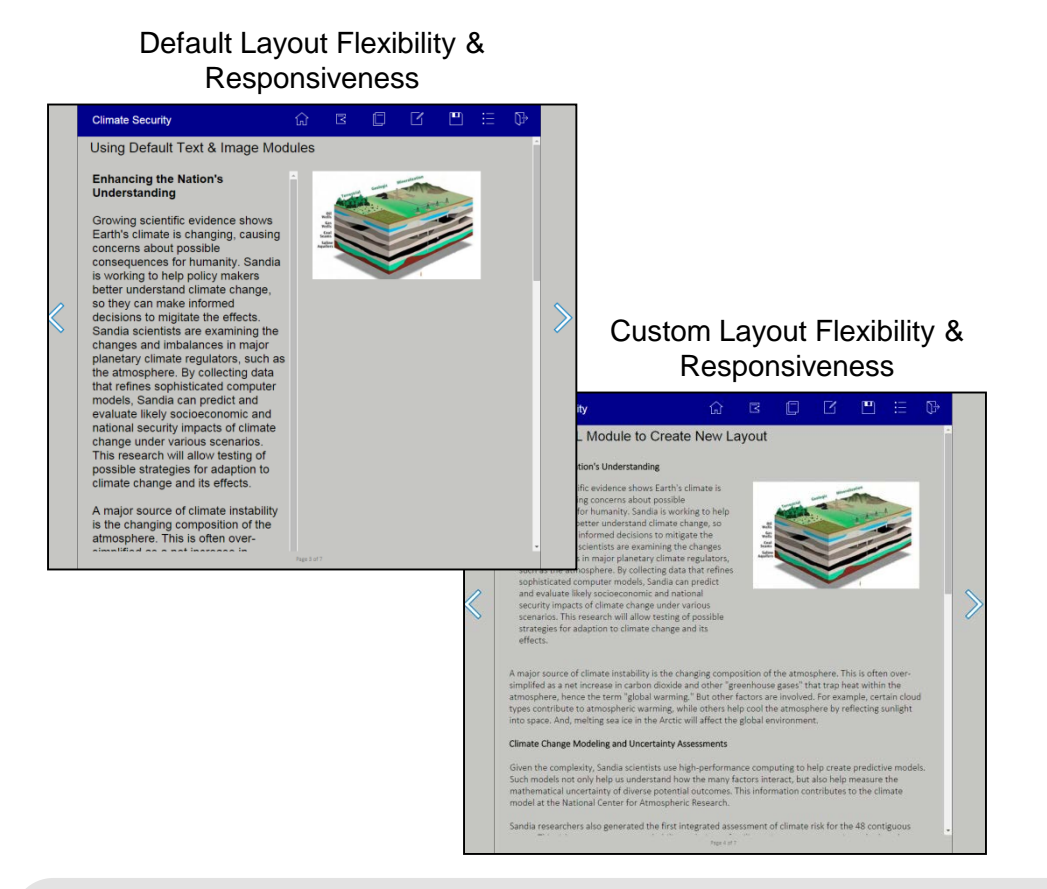

#### Custom Interactive Table with Pop-Up and Jump Link Elements

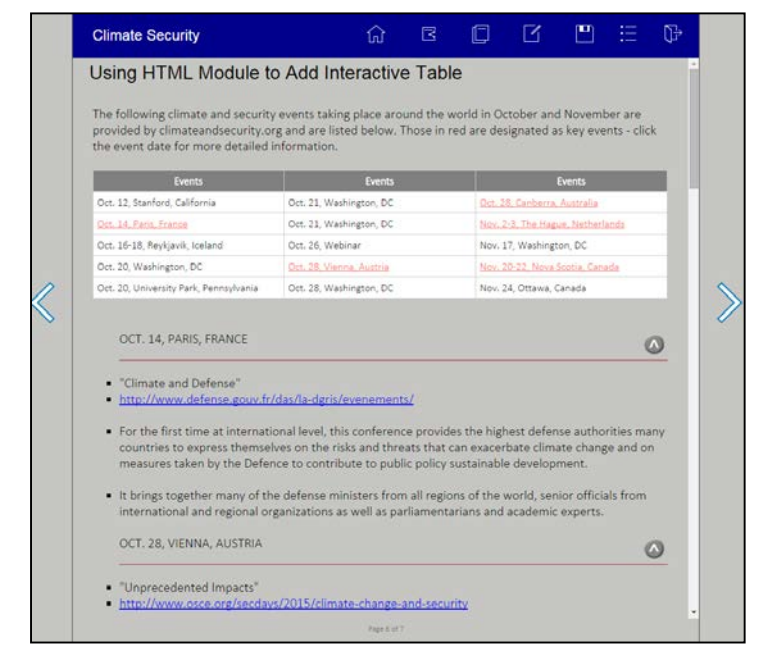

- Used HTML to make application responsive
- Used HTML to make the layouts more flexible
- Used HTML to add interactive charts / graphs / tables

#### **What Makes Sense for You to Customize?**

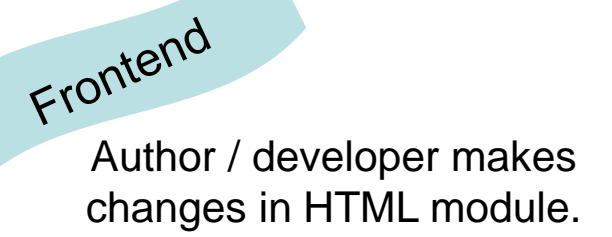

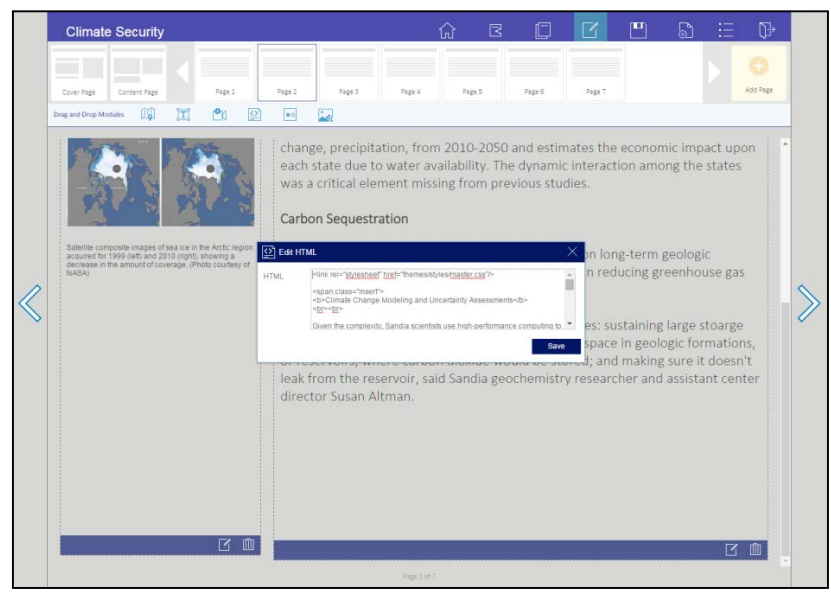

## Backend<br>Developer makes changes to template…

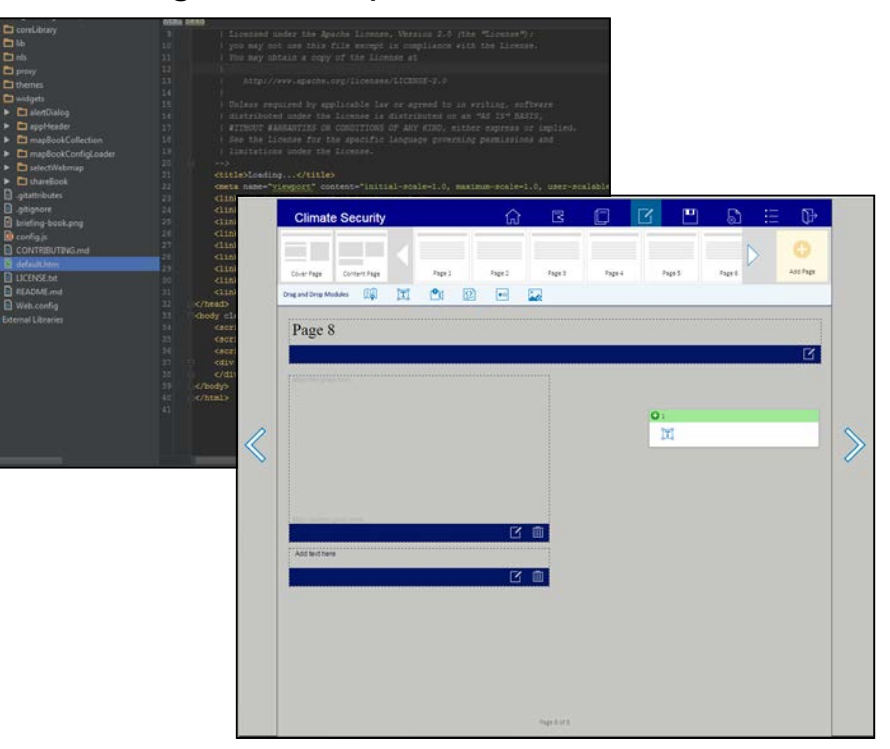

…book author uses text / image modules in new template.